# $J^{\omega}$ a M CTOJI

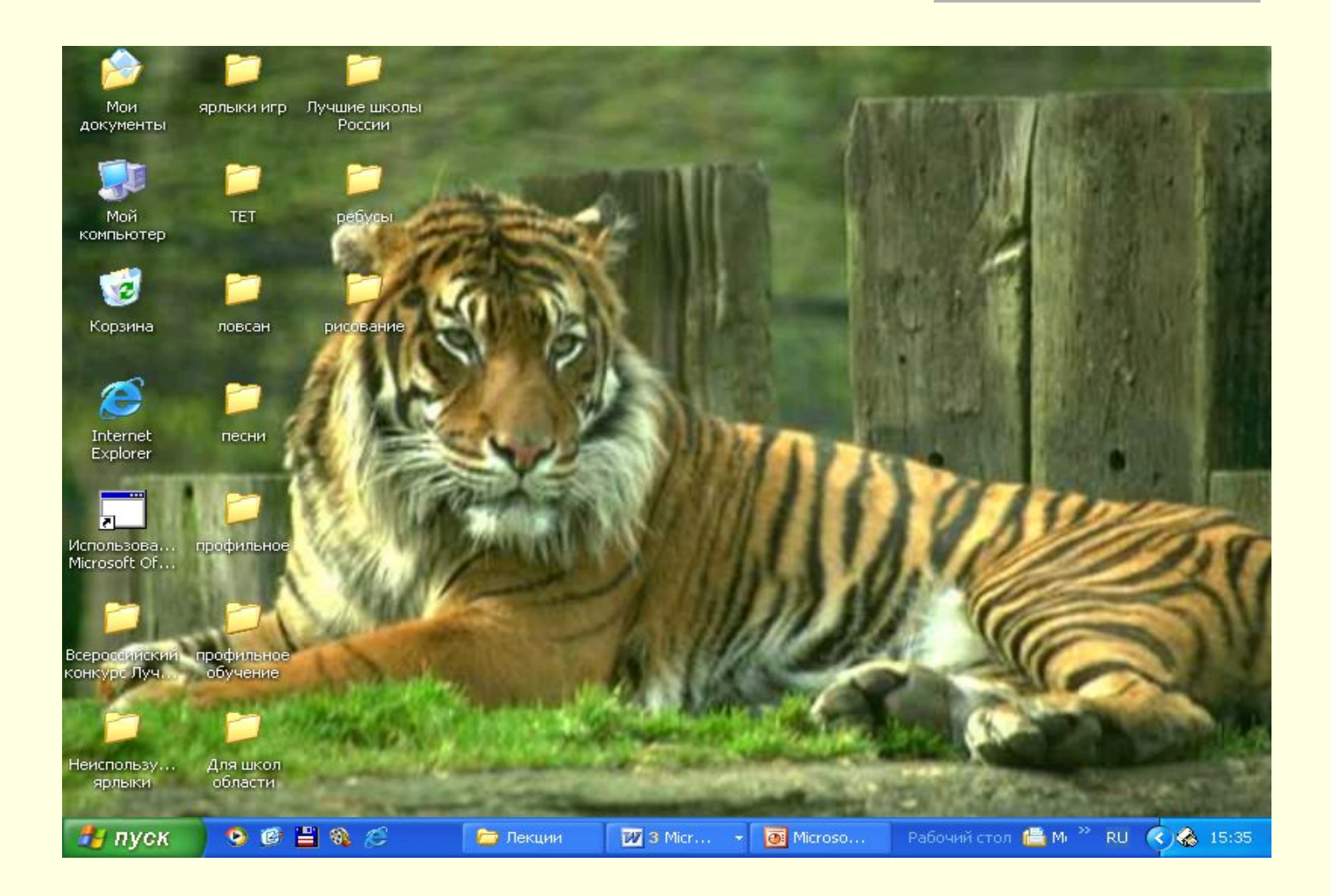

#### Рабочий стол - это изображение на экране монитора.

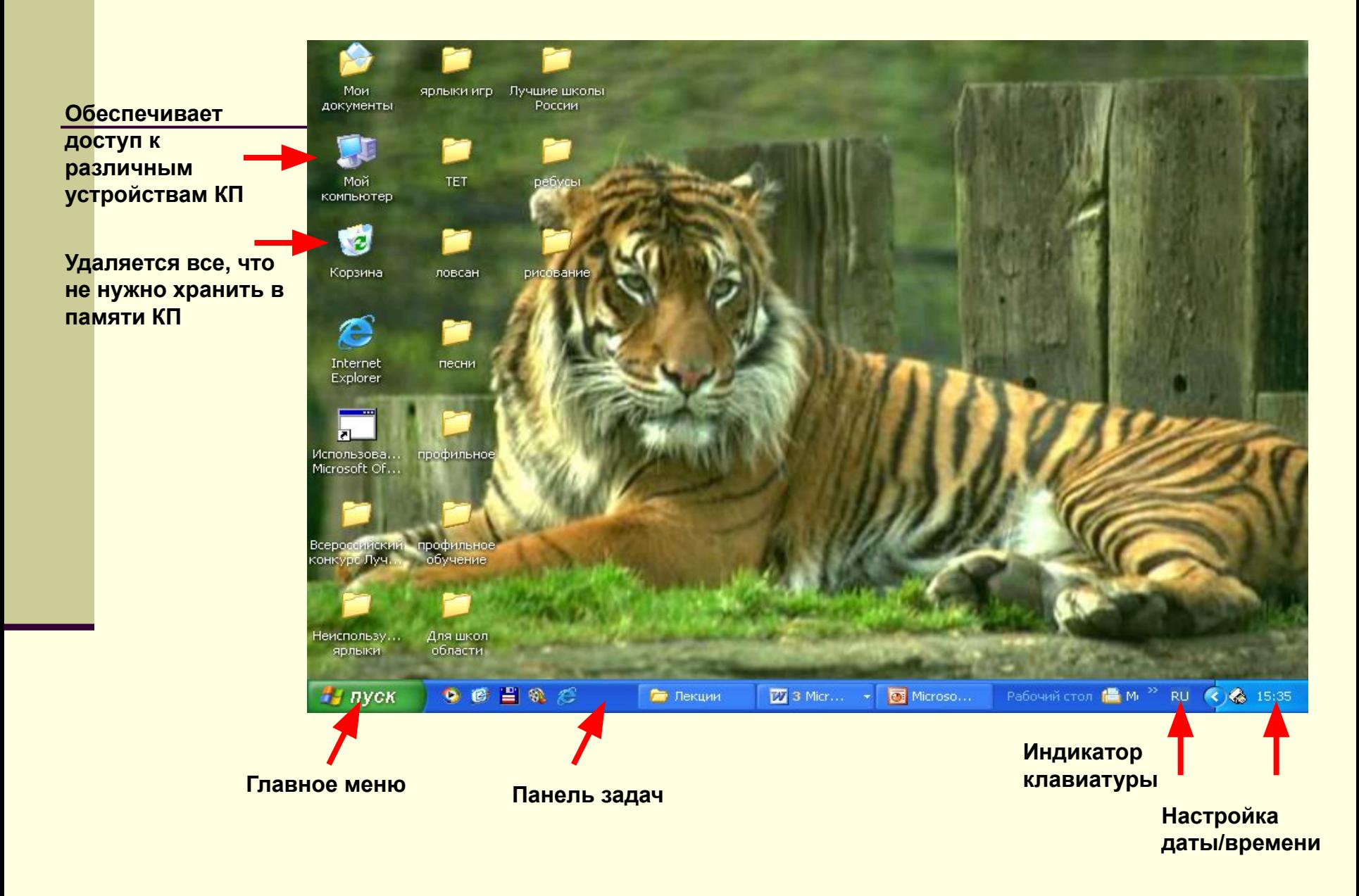

#### На Рабочем столе Контекстное меню (правая кнопка мыши) - свойства.

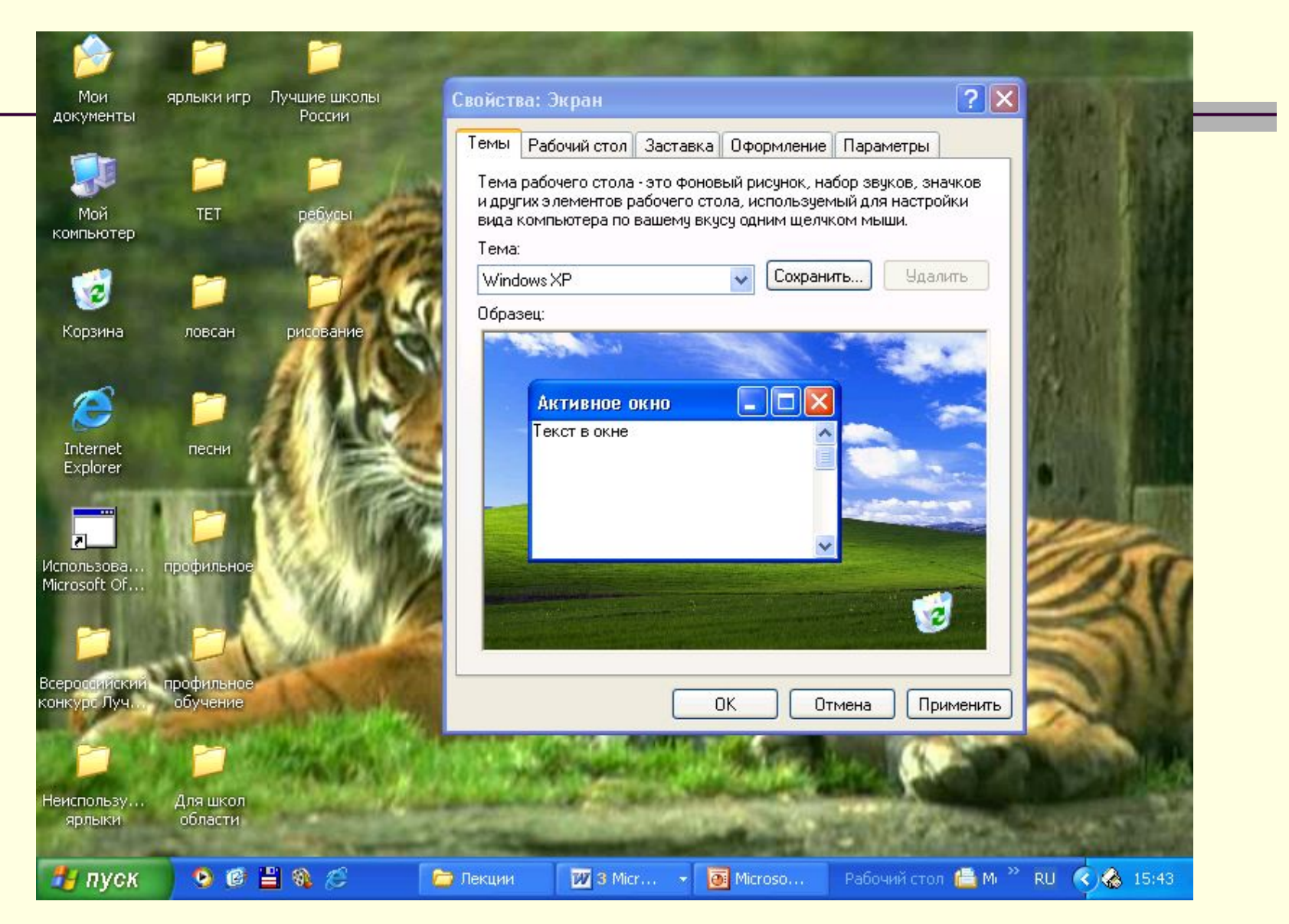

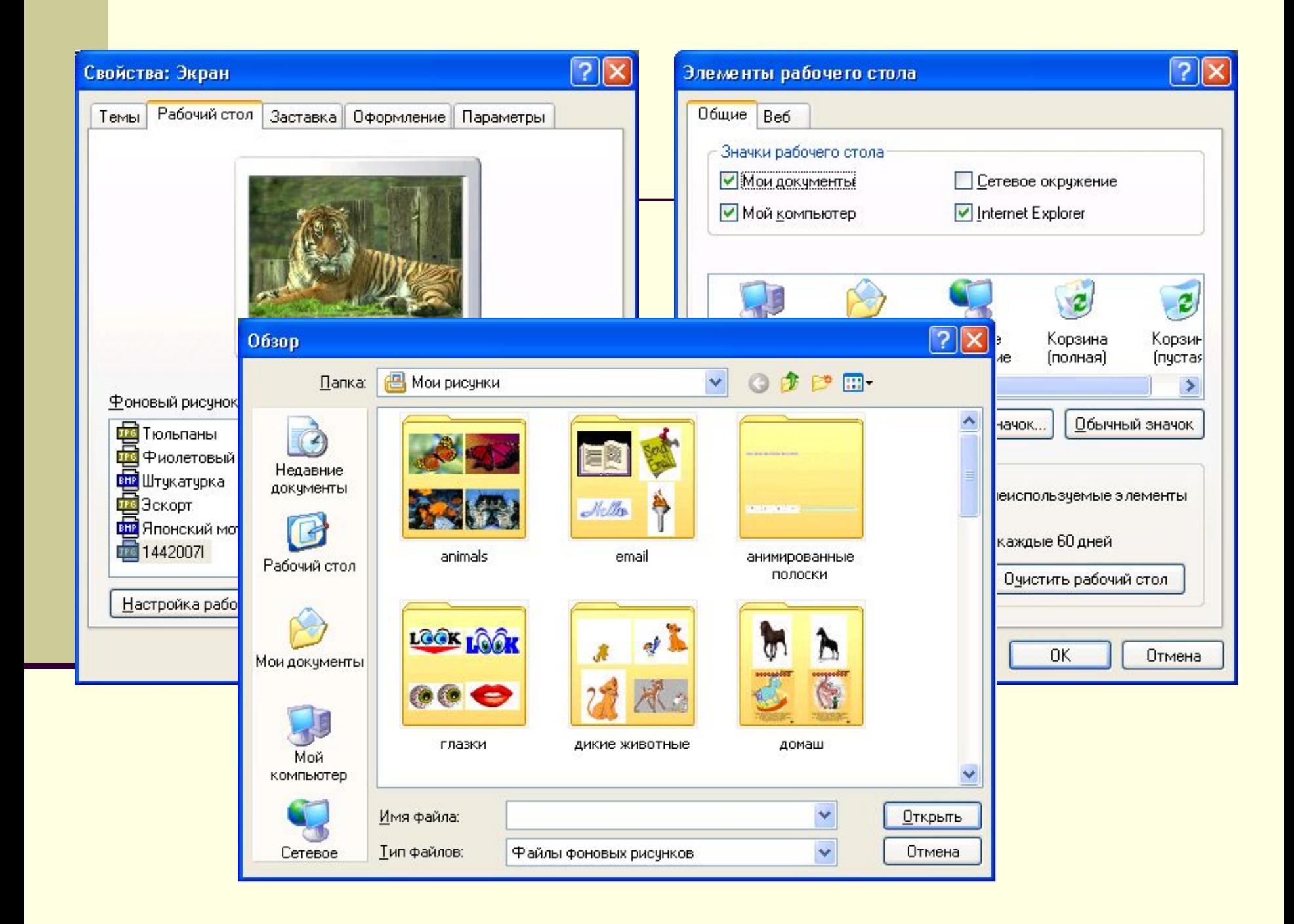

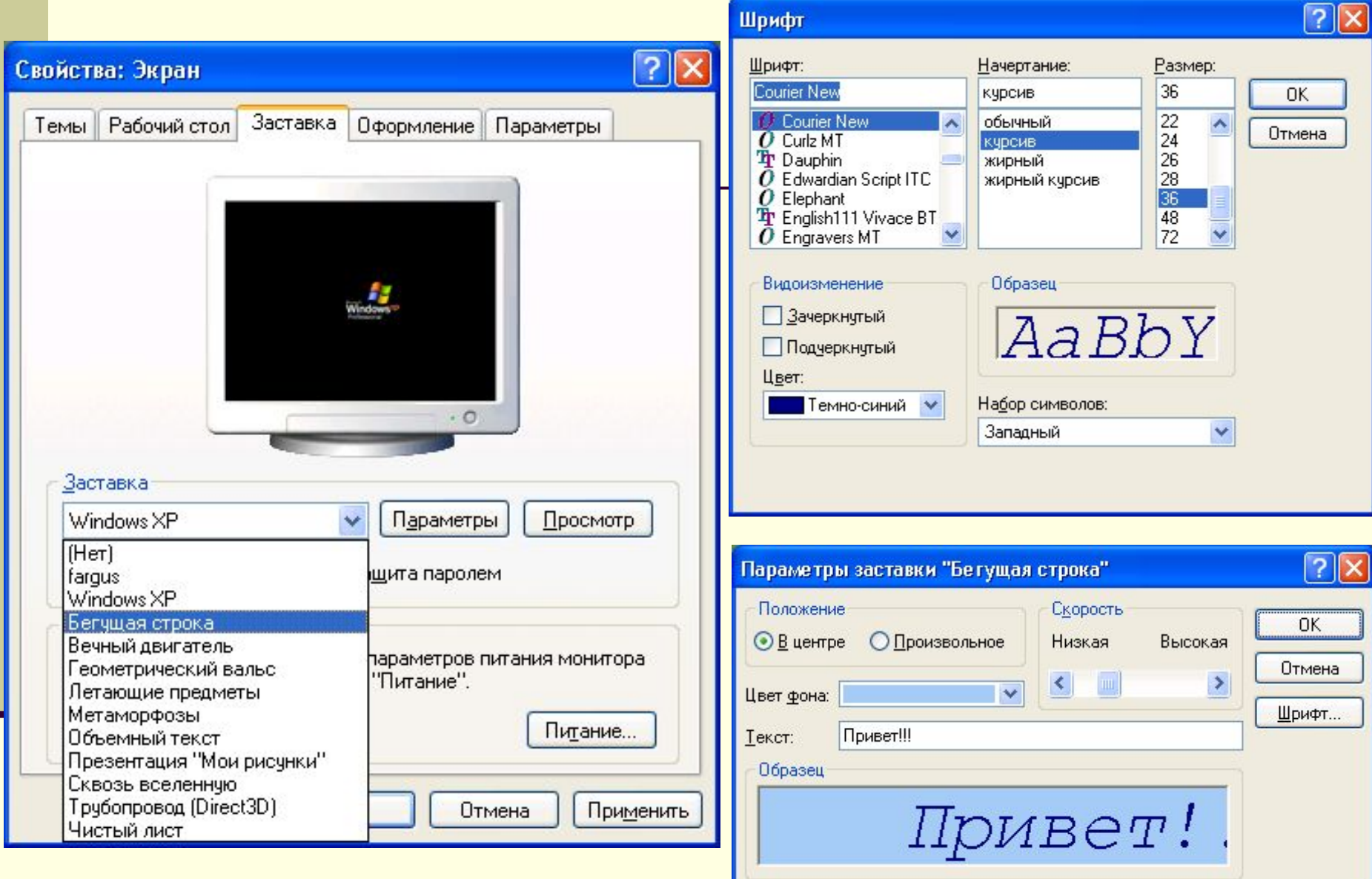

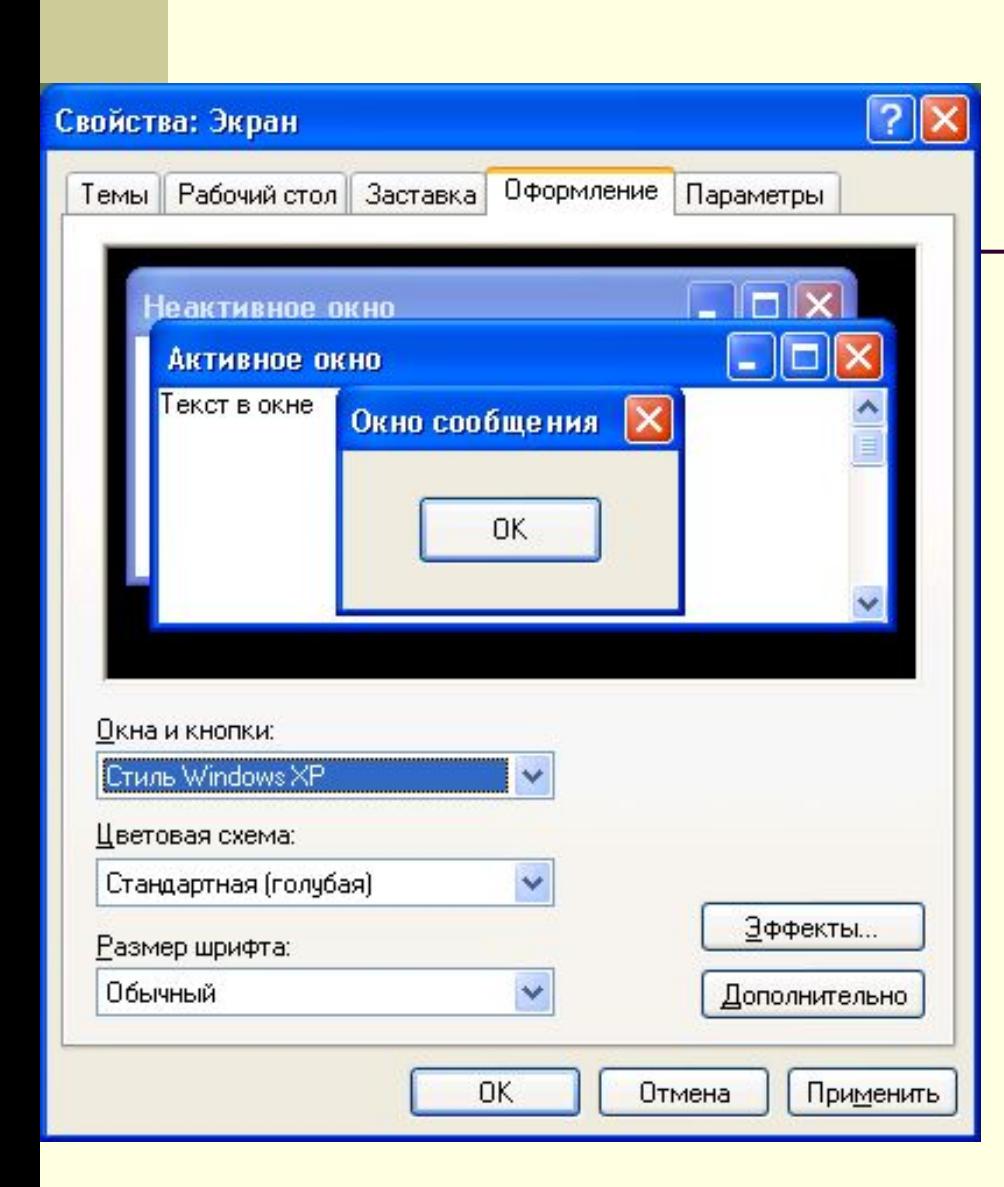

#### $\overline{?}$   $\overline{\mathsf{X}}$ Эффекты √Применять следующий переходный эффект для меню и подсказок: Затемнение Применять следующий метод сглаживания экранных шрифтов: Обычный  $\sim$ Применять крупные значки √Отображать тени, отбрасываемые меню ● Отображать содержимое окна при перетаскивании ■ Скрывать указатели вызова с клавиатуры до нажатия <Alt> ОК Отмена Дополнительное оформление  $\Box$   $\times$ Неактивное окно Всплывающая подсказка  $\Box$   $\times$ Выделенный пункт меню Граница активного окна нная Граница неактивного окна Заголовок активного окна  $\blacktriangle$ Заголовок неактивного окна **Вначок** Интервал между значками (верт.)  $\times$ Интервал между значками (гор.)  $\blacktriangledown$ Кнопки управления окном Название панели Окно Окно сообщения отличных от классического, Полоса прокрутки раметры для большинства Рабочая область приложения Рабочий стол илем оформления. Рельефные объекты Цвет 1: Цвет 2: Размер: Строка меню Рабочий стол  $\overline{\mathbf{v}}$ THE ST  $|\tau|$ Шрифт: Размер: Цвет:

 $|\cdot|$   $\mathcal{H}|$   $\mathcal{K}$ 

Отмена

 $\mathcal{S}^{\mu}$ 

ОK

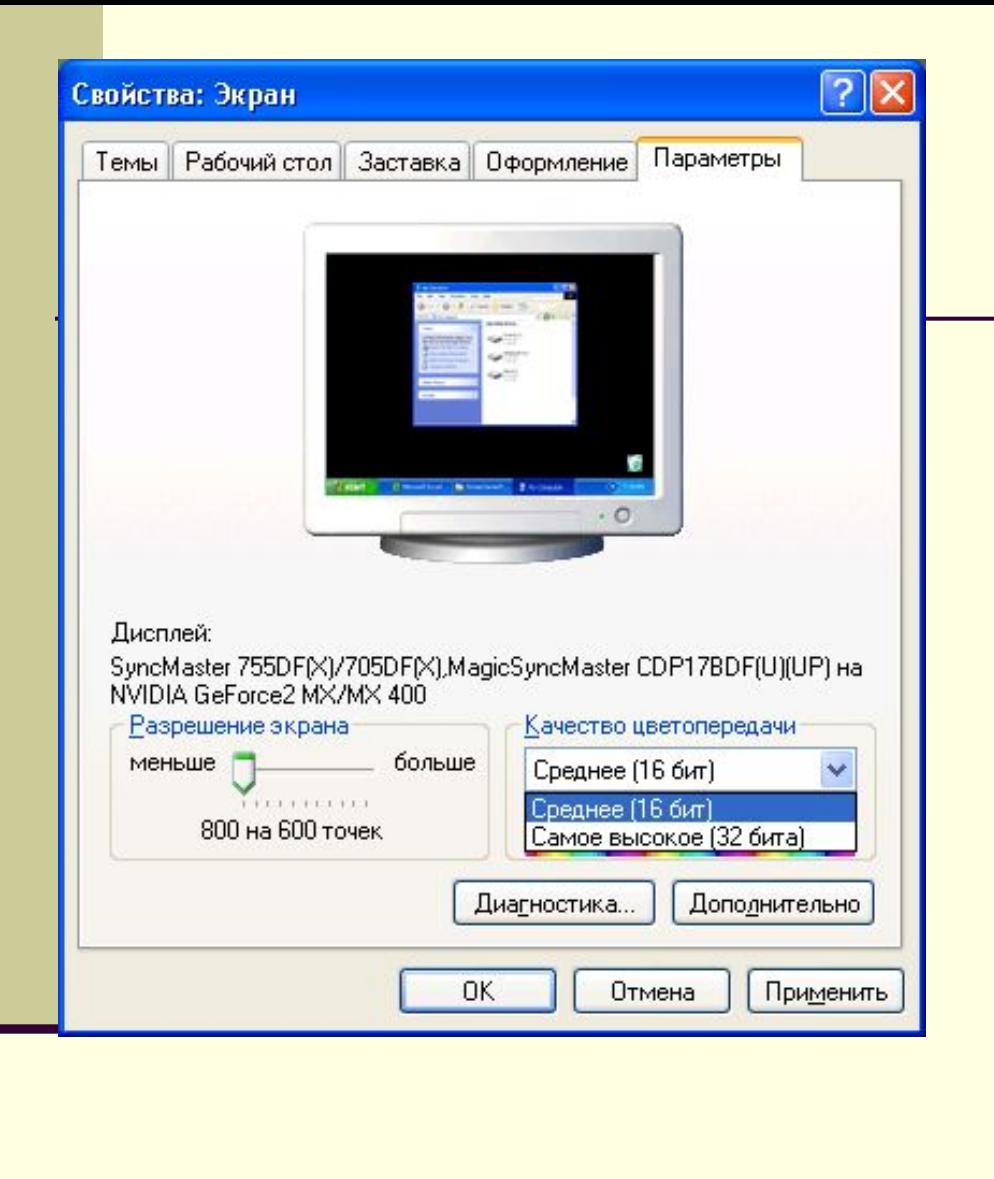

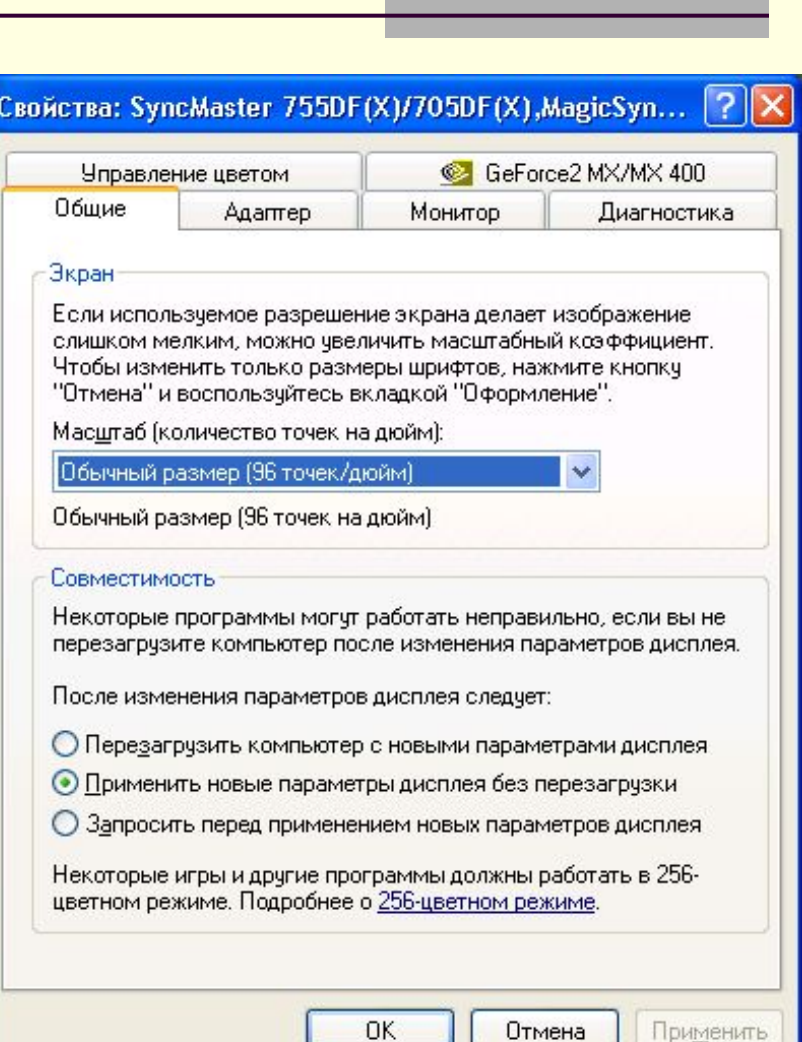

#### Рабочий стол - это изображение на экране монитора.

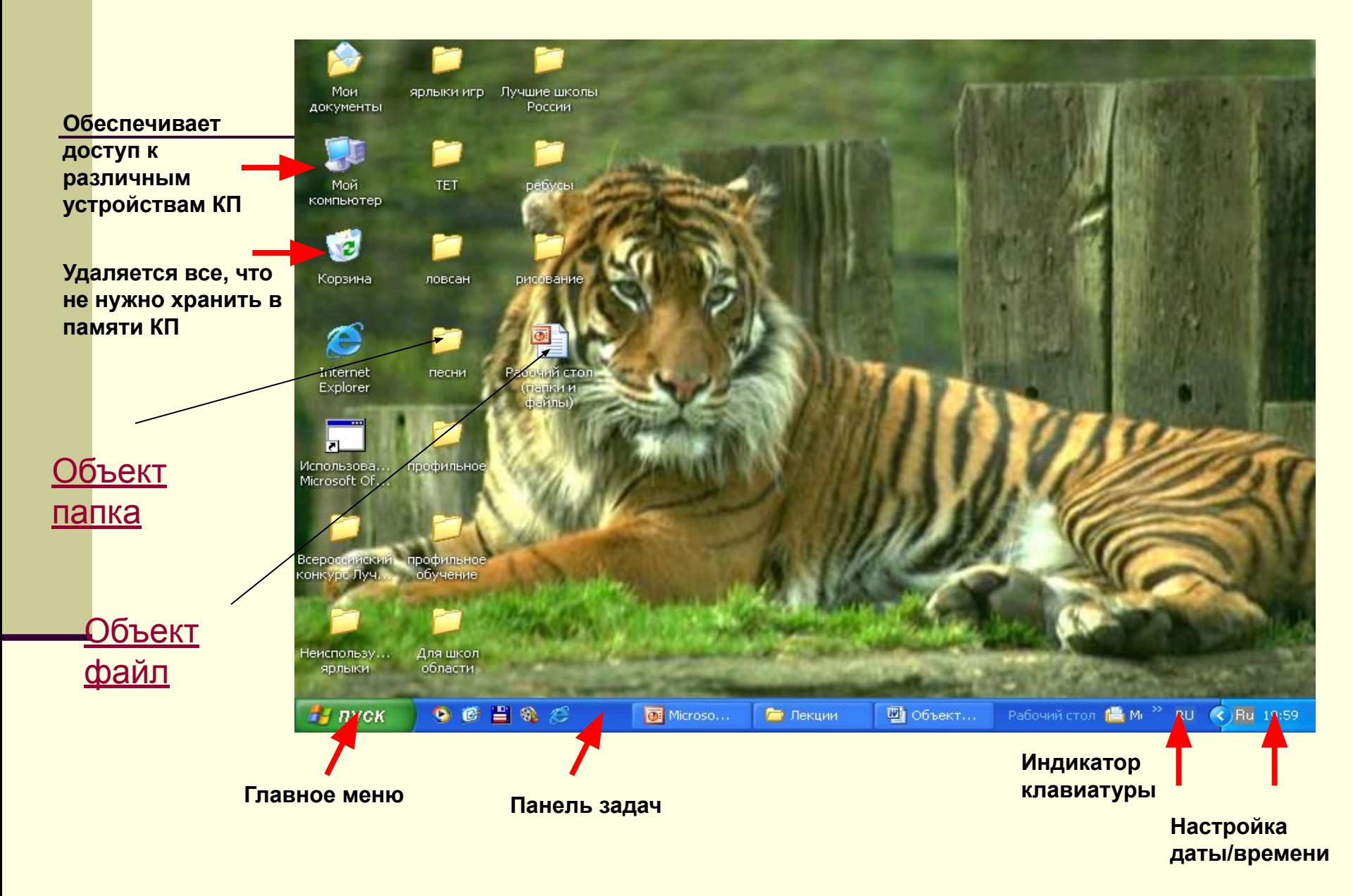

# Объект «Папка»

<u> Папка – объект Windows, предназначенный для объединения файлов и дру</u> папок в группы по определенным параметрам:

- по теме
- по имени владельца
- по времени создания и т.д.

**Характеристики файла:** 1. Имя (*Имя* для папки можно придумать любое. Только несколько символов запрещено использовать в имени файла:  $\langle \langle \rangle$  (x),  $\langle \rangle$  (x),  $\langle \rangle$  (x),  $\langle \rangle$  (x),  $\langle \rangle$  (x),  $\langle \langle \rangle$  (x),  $\langle \langle \rangle$  (x),  $\langle \rangle$  (x),  $\langle \rangle$  (x),  $\langle \rangle$  (x),  $\langle \rangle$  (x),  $\langle \rangle$  (x),  $\langle \rangle$  (x),  $\langle \rangle$  (x),  $\langle \rangle$  (x),  $\langle \rangle$  (x),  $\langle \rangle$  (x),  $\langle \rangle$  (x), 2. Размер папки (определяется суммарным размером всех файлов и папок, находящихся в ней). 3. Дата и время создания (регистрируется автоматически операционной системой). 4. Значок ( показывает открыта папка или закрыта).

**Действия над папками:**

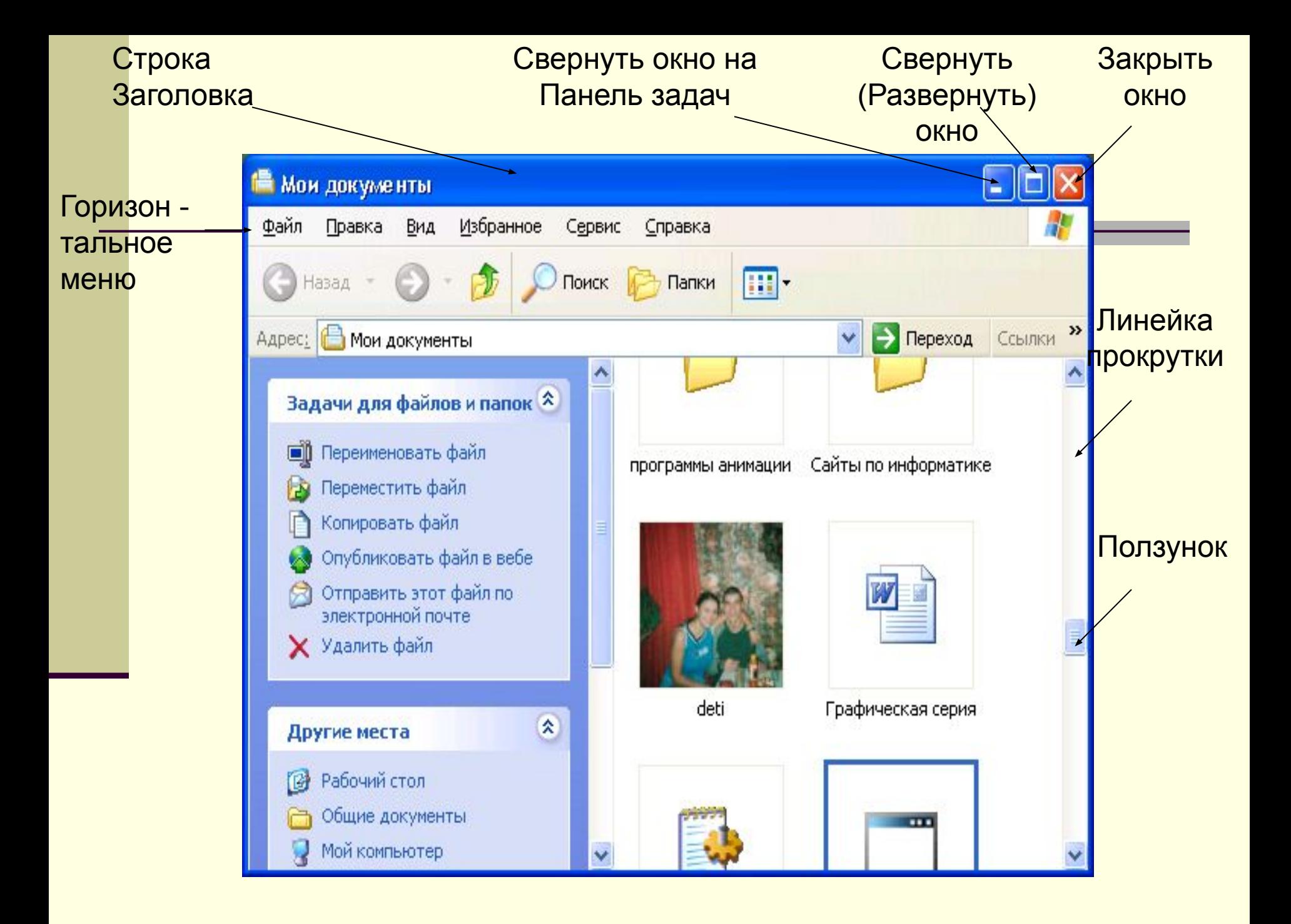

#### **Создать:** Контекстное меню – Создать Файл – Создать – Папку В диалоговом окне «Сохранение документа» Создать папку

#### **Переименовать:**

Контекстное меню – Переименовать Двойной щелчок ( с промежутком !) левой кнопкой мыши.

**Открыть:** Двойной щелчок по папке На папке Контекстное меню - открыть.

#### **Закрыть** :

Файл - Закрыть На Панели задач: Контекстное меню – Закрыть

#### **Переместить** (Не забывайте ВЫДЕЛИТЬ !)**:**

Горизонтальное меню : Правка – Вырезать / Правка – Вставить Панель инструментов :

Контекстное меню: Вырезать / Вставить Зажатой левой клавишей мыши («вручную»)

#### **Копировать** (Не забывайте ВЫДЕЛИТЬ !)**:**

Горизонтальное меню : Правка – Копировать / Правка – Вставить Панель инструментов : 自 Контекстное меню: Копировать / Вставить CTRL + Зажатой левой клавишей мыши («вручную»)

**Удалить** (Не забывайте ВЫДЕЛИТЬ !)**:**

Горизонтальное меню : Правка - Удалить Контекстное меню: Удалить Зажатой левой клавишей мыши в Корзину Клавиша DELETE

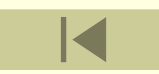

# Объект «Файл»

**Файл –** поименованная совокупность данных, хранящихся под именем во внешней памяти носителя.

**Характеристики файла: 1. Имя.** *Полное имя файла* состоит из его имени и типа (расширения ), между которыми ставится точка. *Имя* для файла можно придумать любое. Только несколько символов запрещено использовать в имени файла:

 $\langle \langle \rangle$ »,  $\langle \langle \rangle$ »,  $\langle \langle \rangle$ »,  $\langle \langle \rangle$ »,  $\langle \langle \rangle$ »,  $\langle \langle \rangle$ »,  $\langle \langle \rangle$ »,  $\langle \langle \rangle$ »,  $\langle \rangle$ ».

*Тип* указывает, в каком приложении был создан файл.

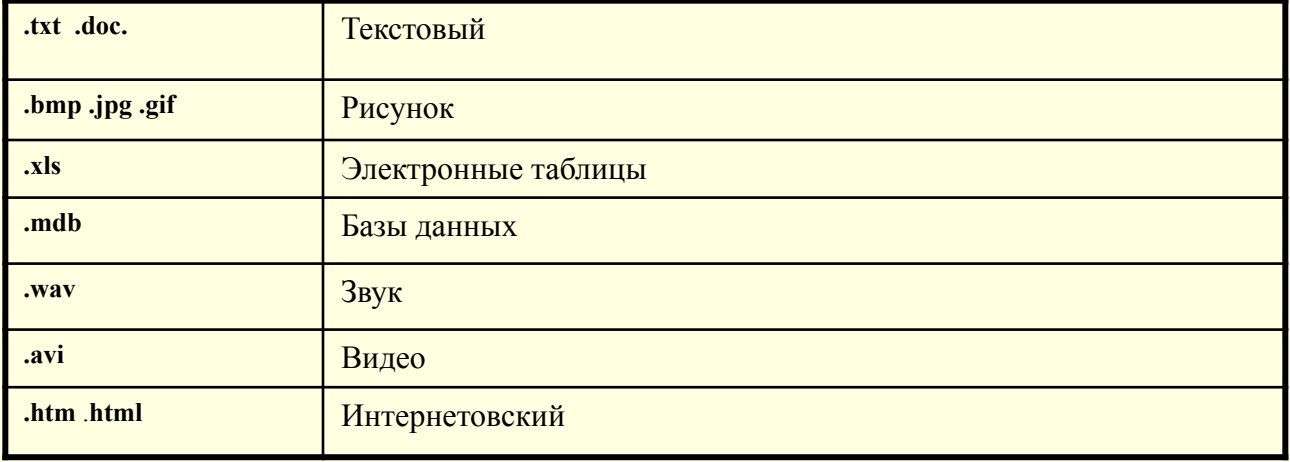

#### **Назначения некоторых типов файлов**

# Объект «Файл»

**Характеристики файла: 2. Размер файла** (сколько информации содержит и сколько места он занимает на диске).

- **3. Дата и время создания** (регистрируется автоматически операционной системой).
- **4. Значок** по нему можно узнать в какой программе создан этот файл.

**Действия над файлами:**

# **Создать:** Контекстное меню – Создать

Пуск - Программы – Прикладная программа

#### **Переименовать:**

Контекстное меню – Переименовать Двойной щелчок ( с промежутком !) левой кнопкой мыши.

# **Открыть:**

Двойной щелчок по файлу На файле Контекстное меню - открыть.

### **Закрыть** :

 $|\overline{x}|$ Файл - Закрыть На Панели задач: Контекстное меню – Закрыть

#### **Переместить** (Не забывайте ВЫДЕЛИТЬ !)**:**

На файле Контекстное меню: Вырезать / Вставить Зажатой левой клавишей мыши («вручную»)

**Копировать** (Не забывайте ВЫДЕЛИТЬ !)**:** На файле Контекстное меню: Копировать / Вставить CTRL + Зажатой левой клавишей мыши («вручную»)

### **Удалить** (Не забывайте ВЫДЕЛИТЬ !)**:**

На файле Контекстное меню: Удалить Зажатой левой клавишей мыши в Корзину Клавиша DELETE

#### **Сохранить:**

Файл – Сохранить как Панель инструментов: - да, сохранить

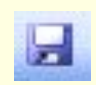

**Поиск (файла – папки):** Пуск - Поиск (Найти) – Имя - Найти **Компьютерное окно** – это ограниченное рамкой пространство экрана для размещения компьютерных объектов и выполнения действий с ними.

# Окно в компьютерный мир

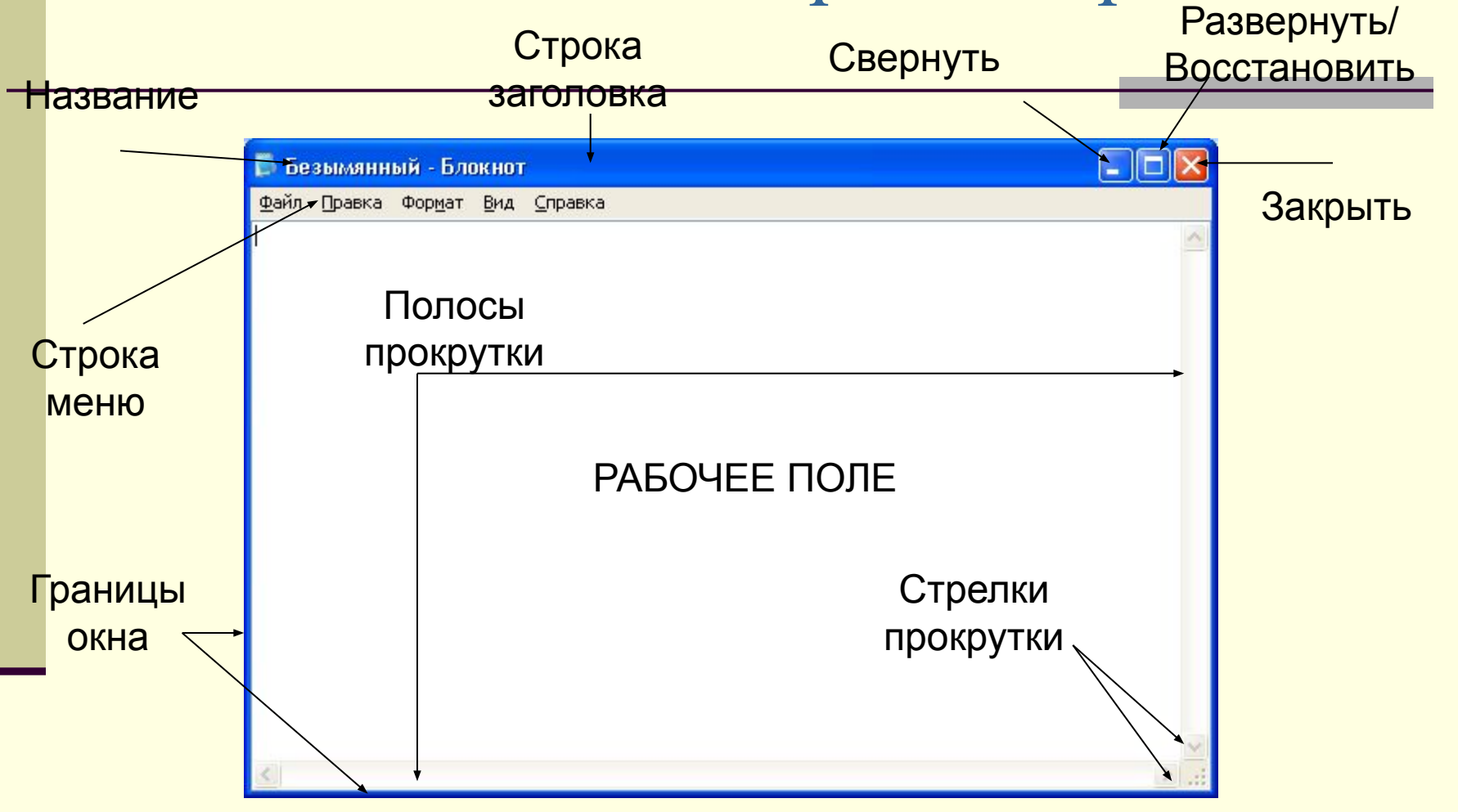

# **Элементы окна**

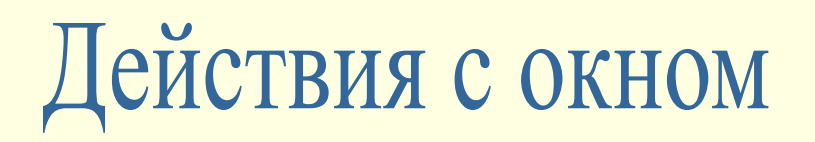

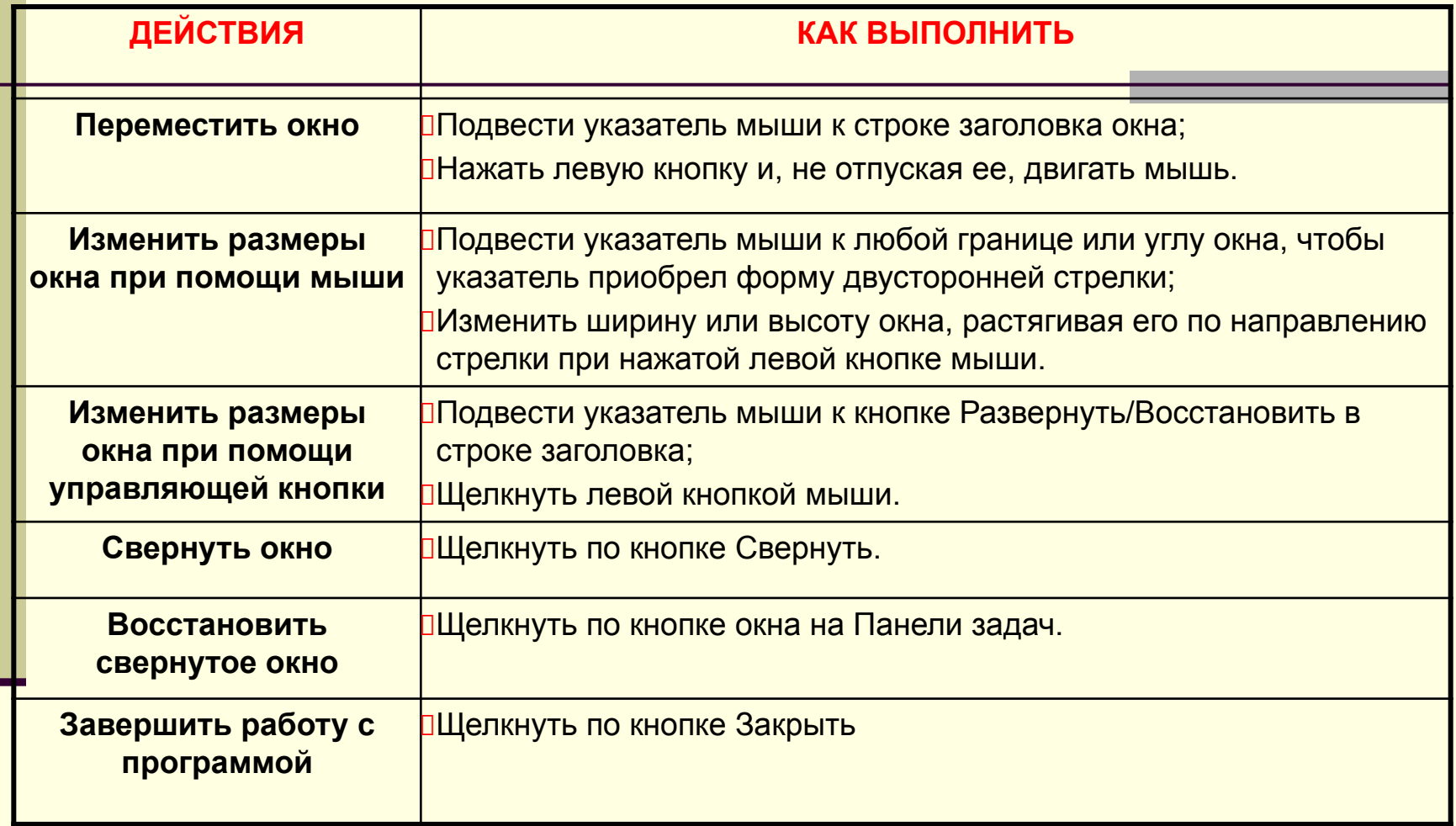